# Laboratorium 3

## Konfiguracja serwera WWWzadanie za 5 punktów

Zadanie będzie polegało na skonfigurowaniu witryny WWW tak, aby można było opublikować na serwerze IIS obydwa wykonane projekty.

- $\bullet$ Nazwa witryny – nazwisko studenta;
- $\bullet$ Należy utworzyć dwa katalogi wirtualne i skonfigurować je jako podsieci:
	- $\checkmark$  Pierwszy o nazwie:NazwiskoImie do którego maja dostęp wszyscy użytkownicy;
	- $\checkmark$  Drugi <sup>o</sup> nazwie: ImieNazwisko – do którego ma dostęp tylko użytkownik o id: **administrator**.
- $\bullet$  Pierwszy katalog ma zapewniać dostęp anonimowy, drugi tylk odla administratora.

# Aplikacja rejestracji użytkowników zadanie za 5 punktów

Zadanie będzie polegało na zbudowaniu aplikacji, która będzie pobierała informację o użytkowniku (jego imię) i wyświetlała:

- $\checkmark$ listę nazwy wszystkich użytkowników, którzy ją uruchomili;
- **√ liczbę użytkowników**;
- $\checkmark$ identyfikator przydzielony użytkownikowi, który uruchomił daną instancję aplikacji.

Nie należy wykorzystywać mechanizmu uwierzytelniania formularzy oraz bazy danych do przechowywania informacji o użytkownikach.

Po wybraniu użytkownika z listy mają się wyświetlić dodatkowe dane, jak:

- $\checkmark$ identyfikator wybranego użytkownika – który powinien przyjmować kolejne wartości i zależeć od liczby użytkowników, którzy aplikację uruchomili (niezależnie od tego, czy jeszcze pracują);
- data uruchomienia przez niego aplikacji;
- $\checkmark$ godzina uruchomienia przez niego aplikacji.

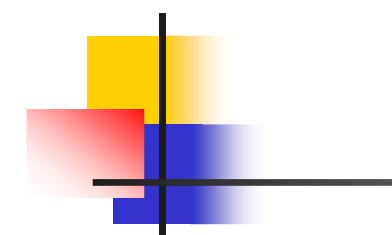

## Aplikacja rejestracji użytkowników zadanie za 5 punktów

Po uruchomieniu aplikacji przez nowego użytkownika powinny być uaktualnione listy w pozostałych aplikacjach – automatycznie (bez ingerencji użytkownika).

Użytkownik, który aktualnie ma uruchomioną instancję aplikacji, nie może uruchomić nowej instancji aplikacji <sup>z</sup> tym samym identyfikatorem.

Informacja o zakończeniu działania danej instancji aplikacji, również automatycznie, powinna uaktualniać listę użytkowników we wszystkich działających instancjach.

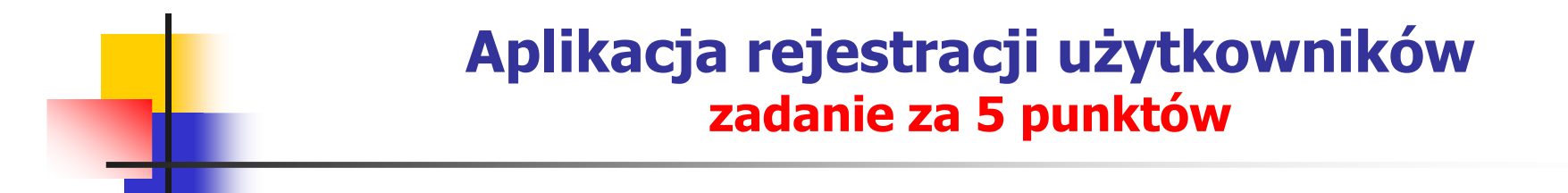

#### Okno identyfikacji użytkownika

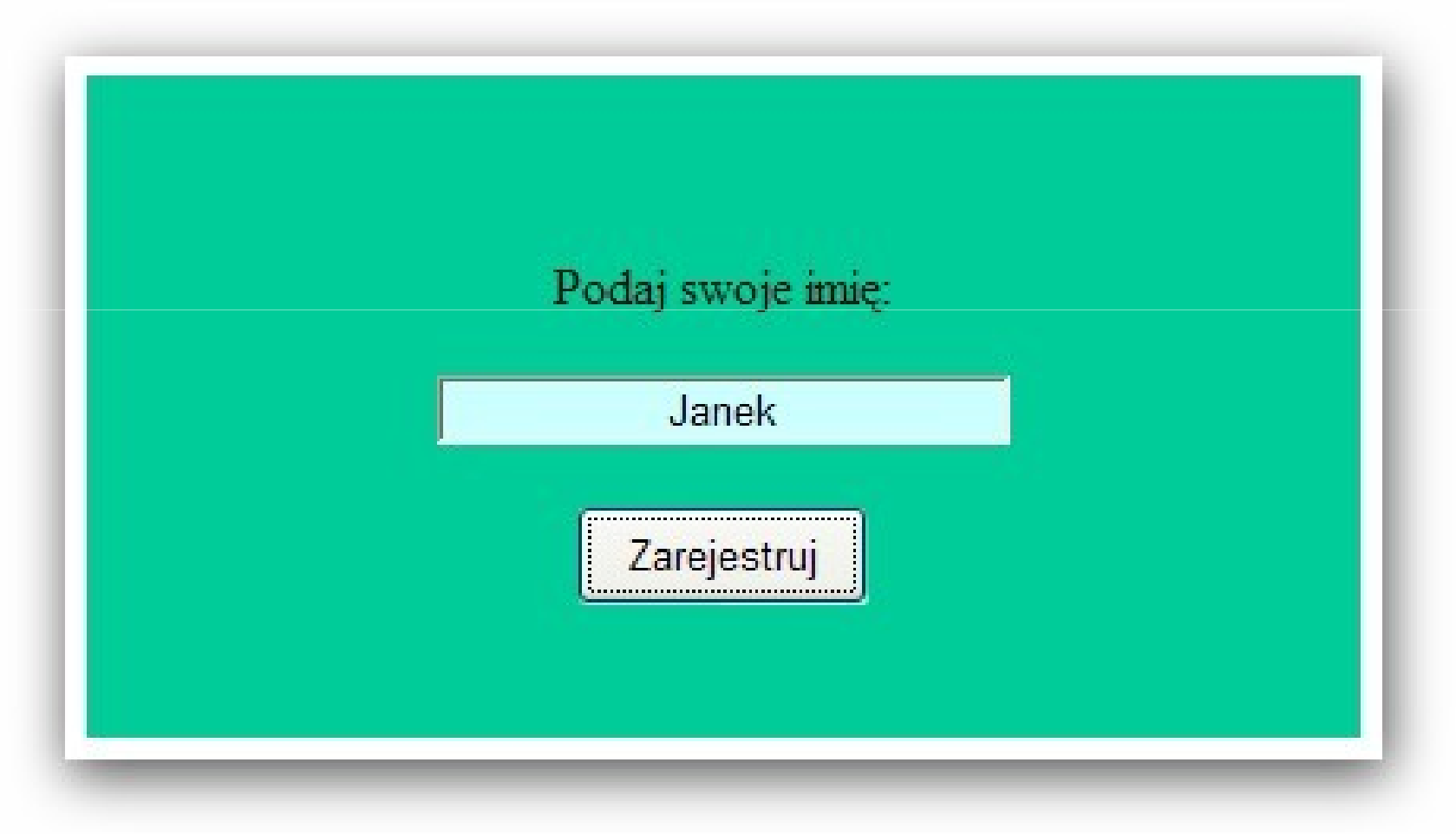

# Aplikacja rejestracji użytkowników zadanie za 5 punktów

#### Okno aplikacji

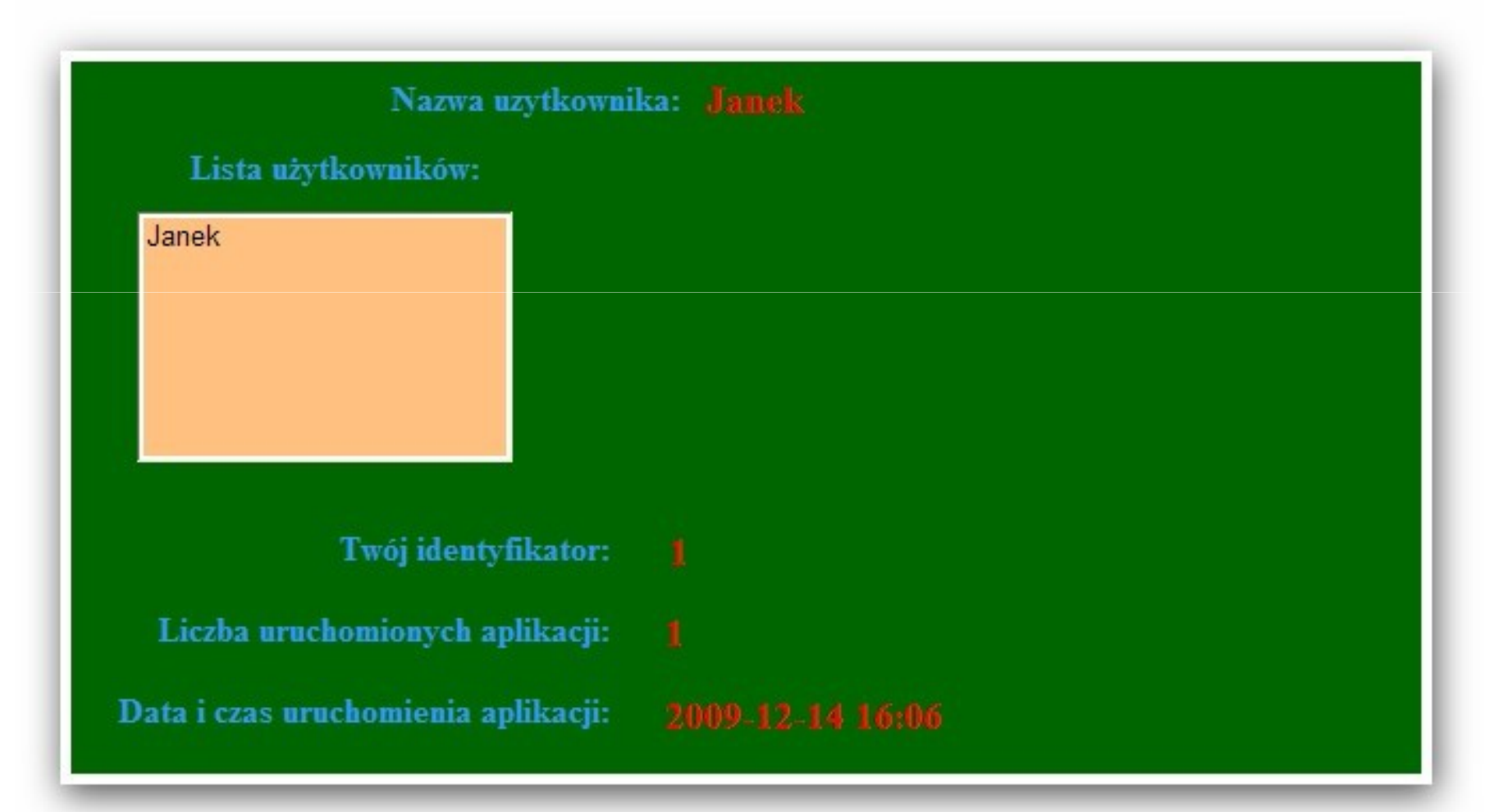

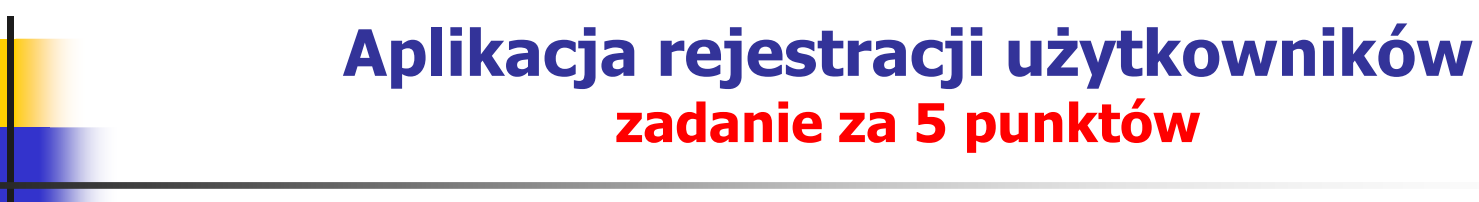

#### Okno informacji o użytkowniku

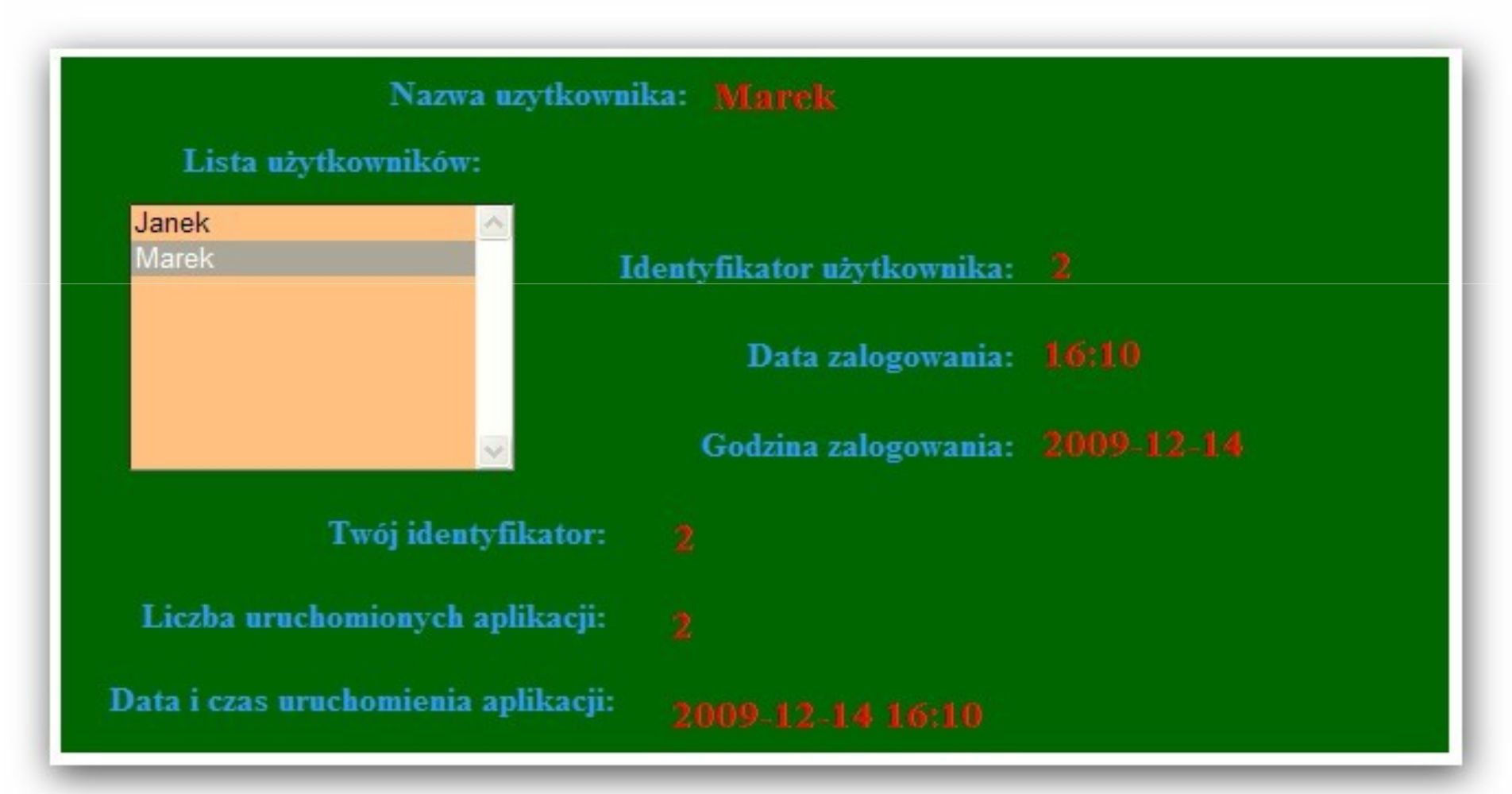

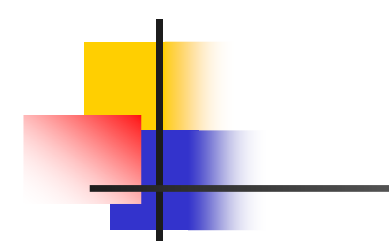

# Koniec ćwiczenia laboratoryjnegonr 3